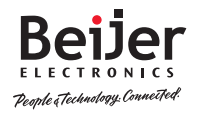

#### **Connectivity specifications**

## Warning

The CloudVPN Gateway allows the user to remotely connect to industrial control equipment via Ethernet, Wi-Fi, and cellular network connections. The remote user may fully operate and monitor the local control system and affect the function and control of the application similar to a local operator. Proper Control, Security and Safety Procedures should be considered and implemented when utilizing the remote access feature.

## Wi-Fi and 4G models

The antenna used with this transmitter must be installed with a separation distance of at least 20 cm from all persons and must not be co-located or operated in conjunction with any other antennas or transmitters. Only an antenna tested with the wireless transmitter or a similar antenna with equal or lesser gain may be used. This device complies with part 15 of the FCC rules. Operation is subject to the following two conditions: (1) This device may not cause harmful interference, and (2) this device must accept any interference received, including interference that may cause undesired operation.

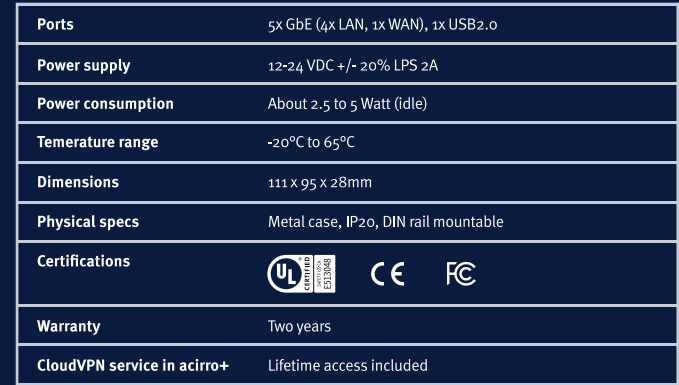

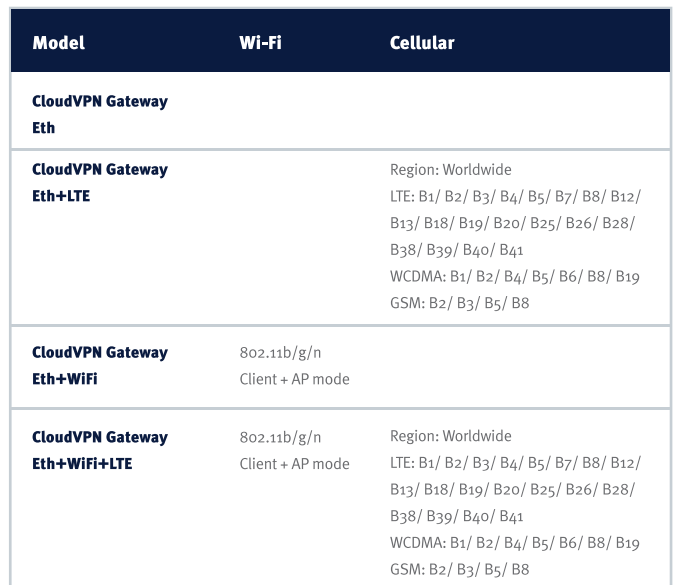

### Additional help and Support

For additional product support and specifications, please visit www.beijerelectronics.com

for further details.

All models can connect via a wired connection (Ethernet cable).

## **General specifications**

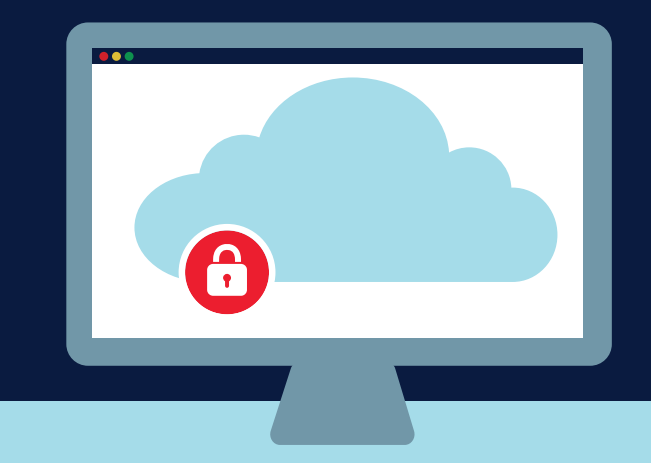

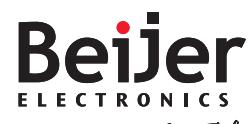

.<br>People & Technology Connetted.

# Quick start guide

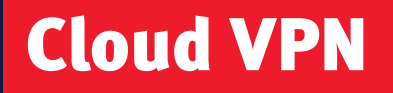

## Ready. Set. Go!

You've now successfully installed your CloudVPN Gateway. The CloudVPN Gateway is designed for and seamlessly integrated with the CloudVPN service in acirro+. Any further configuration can be handled from your own IIoT account. The CloudVPN service in acirro+ offers a multitude of services. Deliver remote service, monitor your machine, set up alerts, and create high-end data reports. It's all at your fingertips in your own customer portal.

Get started with the CloudVPN Gateway by creating an account on CloudVPN service in acirro+ Set up your own user and company account by visiting remoteaccess.acirroplus.com

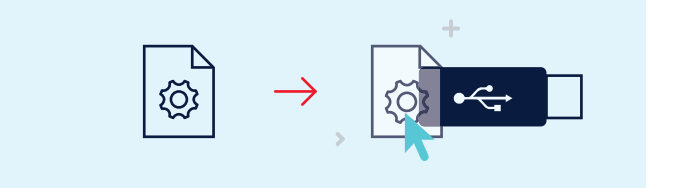

## 2. Get config

Easily create the configuration file for your CloudVPN Gateway from your own user. Just go to Tools > Start configuration and start the self-explaining wizard. Save the downloaded file to a USB flash drive (included) using the exact filename router.conf

Find out more about Beijer Electronics' solution and its endless possibilities on: www.beijerelectronics.com

### 1. Create your account

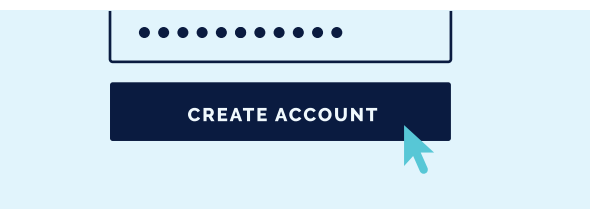

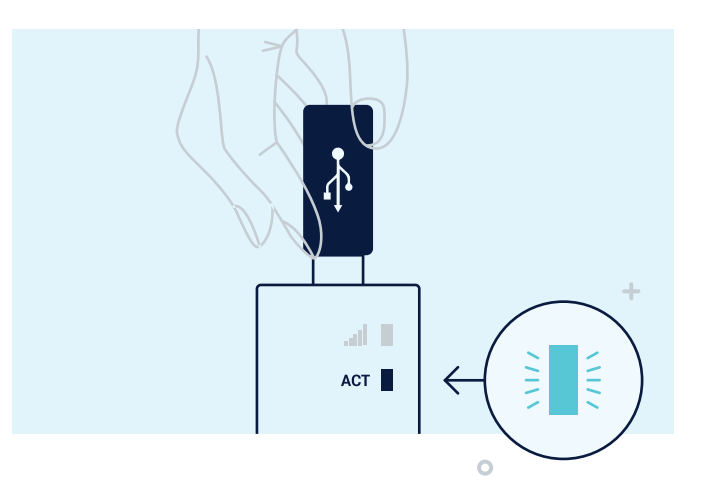

## 3. Connect

No matter your situation, you can always connect your machine to the cloud. The CloudVPN Gateway provides wired (Ethernet), 4G or Wi-Fi connectivity options. Registration starts immediately upon inserting the USB flash drive. Once the ACT led status is steady blue, the CloudVPN Gateway is connected to the CloudVPN service in acirro+ and will automatically show up in your company account.

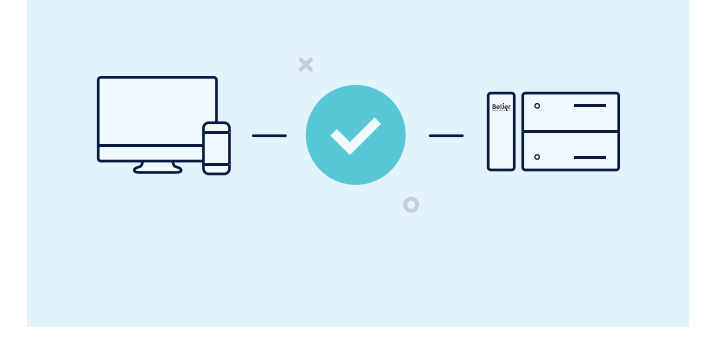

## Troubleshooting front panel LEDs

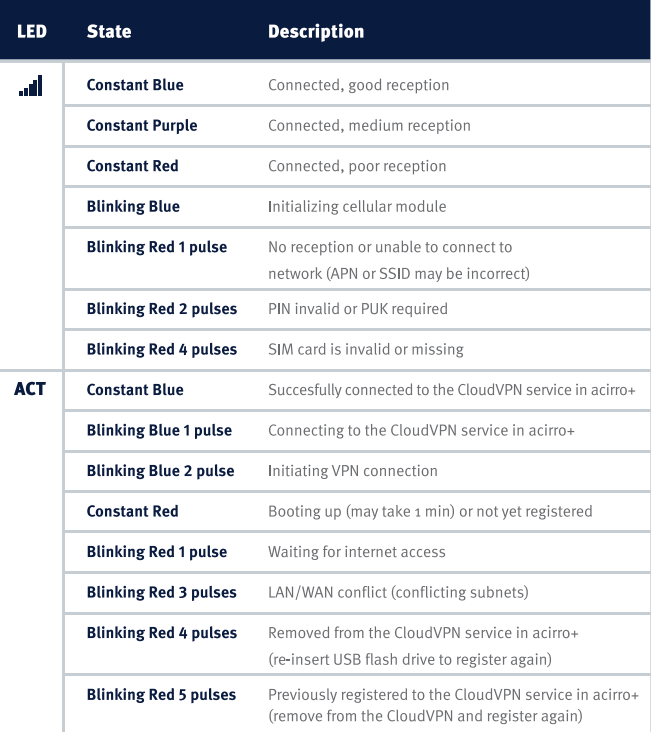